# Profielkeuze 2018-2019

naam: <naam> klas: <klas>

**Jouw school** 

## **De website**

Op de BSG gebruiken we het programma Zermelo om je pakketkeuze in te vullen.

Zermelo is via de website van de BSG te vinden: www.berger-sg.nl > Jouw school > Decanen Onder aan de tekst staat een link naar Zermelo

## **Inloggen**

Op de website van Zermelo krijg je een inlogscherm te zien.

Je inlognaam is je volledige leerlingnummer:

**<leerlingnummer>**

**ROOSTERMAKERS** Zermelo Portal inloggen

> Gebruikersnaam 3001234 Wachtwoord [........

Je wachtwoord is:

#### **<wachtwoord>**

Laat je wachtwoord alleen aan je ouders zien en bewaar het goed. Het wachtwoord heeft de structuur A88aaAa8

## **Pakket kiezen**

In Zermelo staat een keuzeformulier voor je klaar. Als je hierop klikt kom je in het startscherm. Dan is ook te zien tot wanneer je het pakket in kan vullen. Om te beginnen klik je op *kiezen*.

Mijn keuzepakket Schooljaar  $\triangleq 1$  Geldig  $\triangleq 2$ Afdeling Uiterste inleverdatum  $01 - 03 - 2019$ kiezen **bekijken** 2019-2020 het hele schooljaar

Soms wordt je gevraagd twee pakketten in te vullen. Je mentor of je afdelingsleider kan je daar meer over vertellen

#### Mijn keuzepakket

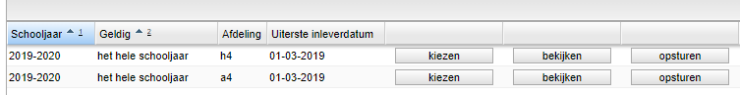

#### **Formulier inleveren**

Als je zeker weet dat je de juiste keuze hebt gemaakt, print je het en laat je een van je ouders tekenen. Het formulier lever je in bij je mentor. Voor havo en atheneum moet het formulier voor 1 maart ingeleverd zijn, voor mavo/vmbo-tl voor 20 maart. Na deze data kan je wijzigingen alleen nog via de decaan doorgeven, waarna er gekeken zal worden of de wijziging mogelijk is.

# $\mathcal{C} \odot \mathcal{L}$  Welko

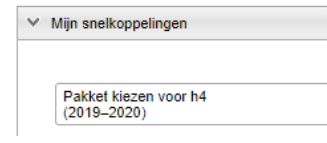

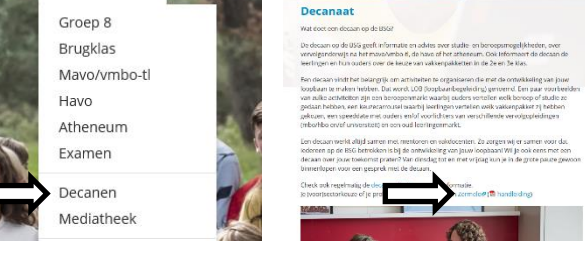

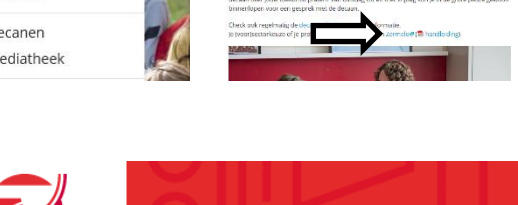

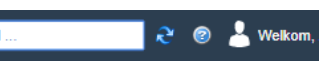

Wachtwoord vergeten? Inloggen